Министерство науки и высшего образования Российской Федерации

Федеральное государственное бюджетное образовательное учреждение высшего образования «Комсомольский-на-Амуре государственный университет»

Работа выполнена в СКПБ «Оптико-электронные методы в землеустройстве и кадастрах»

СОГЛАСОВАНО

Начальник отдела ОНиПКРС  $\gamma$  $\frac{\alpha}{12}$   $\frac{\beta}{4}$   $\frac{\beta}{12}$   $\frac{\beta}{12}$   $\$ 

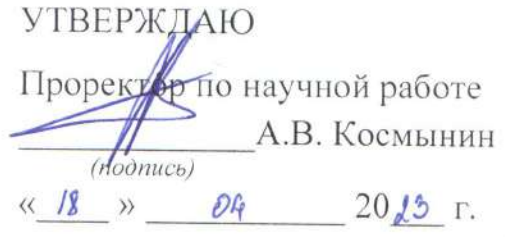

Декан ФКС

H.B. Гринкруг  $\frac{\alpha}{4}$   $\frac{1}{4}$   $\frac{1}{4}$ 

« Разработка технологии размерного контроля взаимного положения двутавровых балок подкрановых путей по цифровой модели объекта, созданной методом наземного лазерного сканирования в ПО Recap

Комплект конструкторской / проектной документации

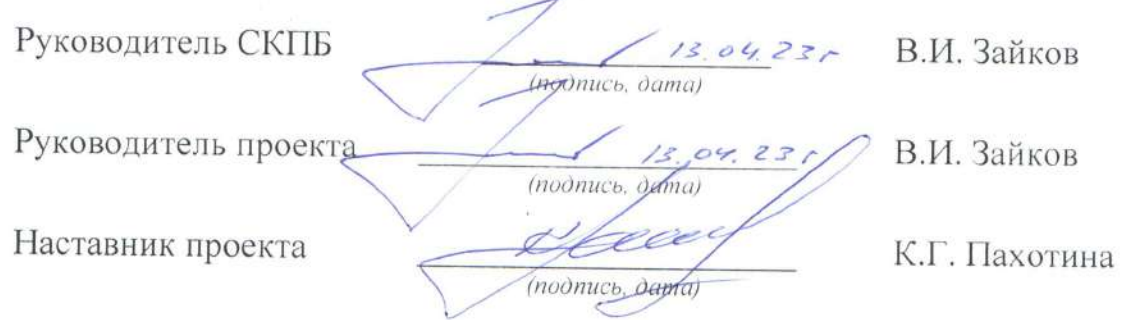

Комсомольск-на-Амуре 2023

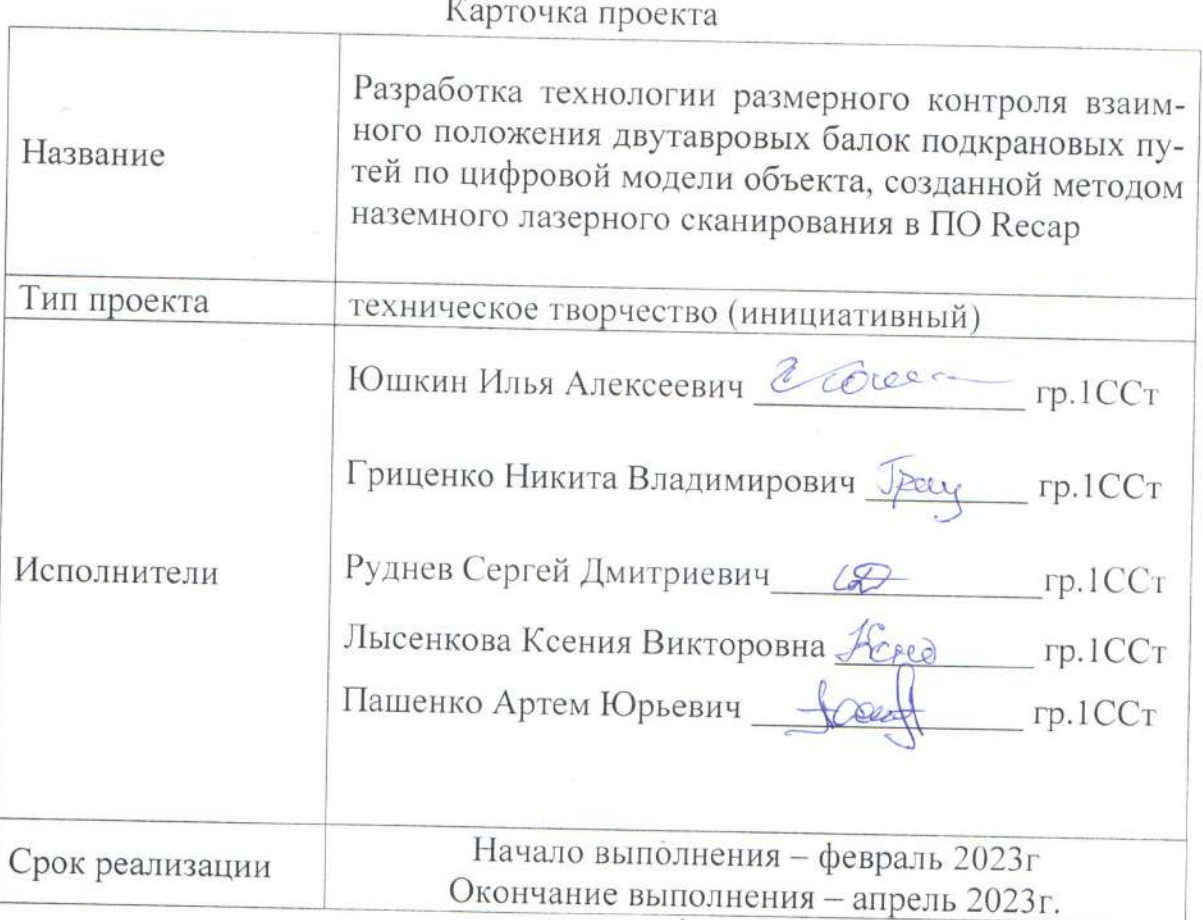

# Использованное борудование и программное обеспечение

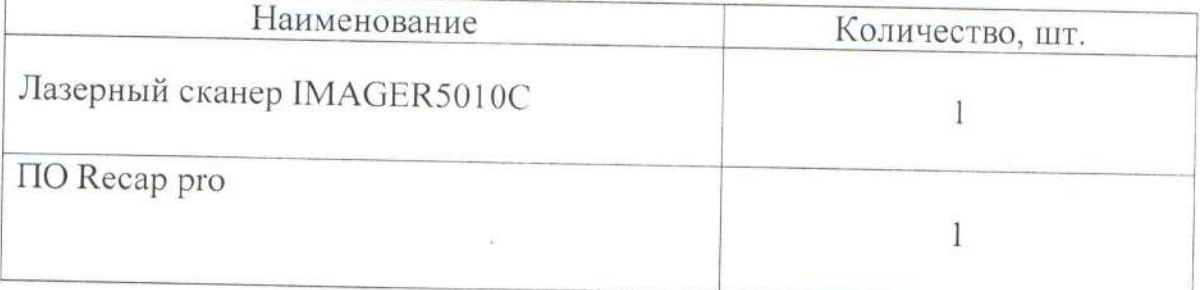

Министерство науки и высшего образования Российской Федерации

Федеральное государственное бюджетное образовательное учреждение высшего образования «Комсомольский-на-Амуре государственный университет»

### ЗАДАНИЕ

### на разработку

Название проекта

«Разработка технологии размерного контроля взаимного положения двутавровых балок подкрановых путей по цифровой модели объекта, созданной методом наземного лазерного сканирования в ПО Recap»

Назначение

Размерный контроль пространственного положения элементов конструкции крупногабаритных изделий

Область использования

Технология размерного контроля крупногабаритных изделий

Функциональное описание проекта

Аппаратно- программный комплекс для реализации проекта состоит из следующих компонентов:

- лазерный сканер для наземного лазерного сканирования IMAGER5010C;

- программный модуль Recap pro

### Техническое описание

Реализация проекта предполагает разработку технологии размерного контроля взаимного положения двутавровых балок подкрановых путей для построения профиля по цифровой модели объекта, созданной методом наземного лазерного сканирования в ПО Кесар

### Требования

- обеспечить размерный контроль взаимного положения и построить графики профиля двутавровых балок подкрановых путей по цифровой модели объекта.

### План работ:

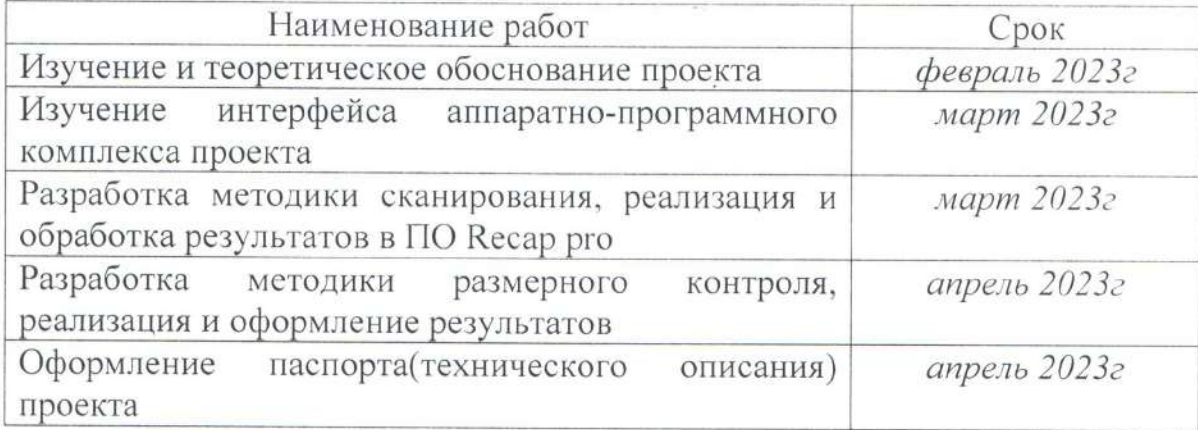

Перечень графического материала:

1. Принципиальная схема кран-балки;

2. 3-D модель объекта в ПО Recap;

3. Графики профиля двутавровых продольных и поперечной балок подкрановых путей;

Руководитель проекта

(подпись, дата)  $23$  $13.04.$ 

В.И. Зайков

Министерство науки и высшего образования Российской Федерации

Федеральное государственное бюджетное образовательное учреждение высшего образования «Комсомольский-на-Амуре государственный университет»

### ПАСПОРТ

## (техническое описание) проекта

«Разработка технологии размерного контроля взаимного положения двутавровых балок подкрановых путей по цифровой модели объекта, созданной методом наземного лазерного сканирования в ПО Recap»

Руководитель проекта

 $04.237$ (подпись, дата)

В.И. Зайков

Комсомольск-на-Амуре 2023

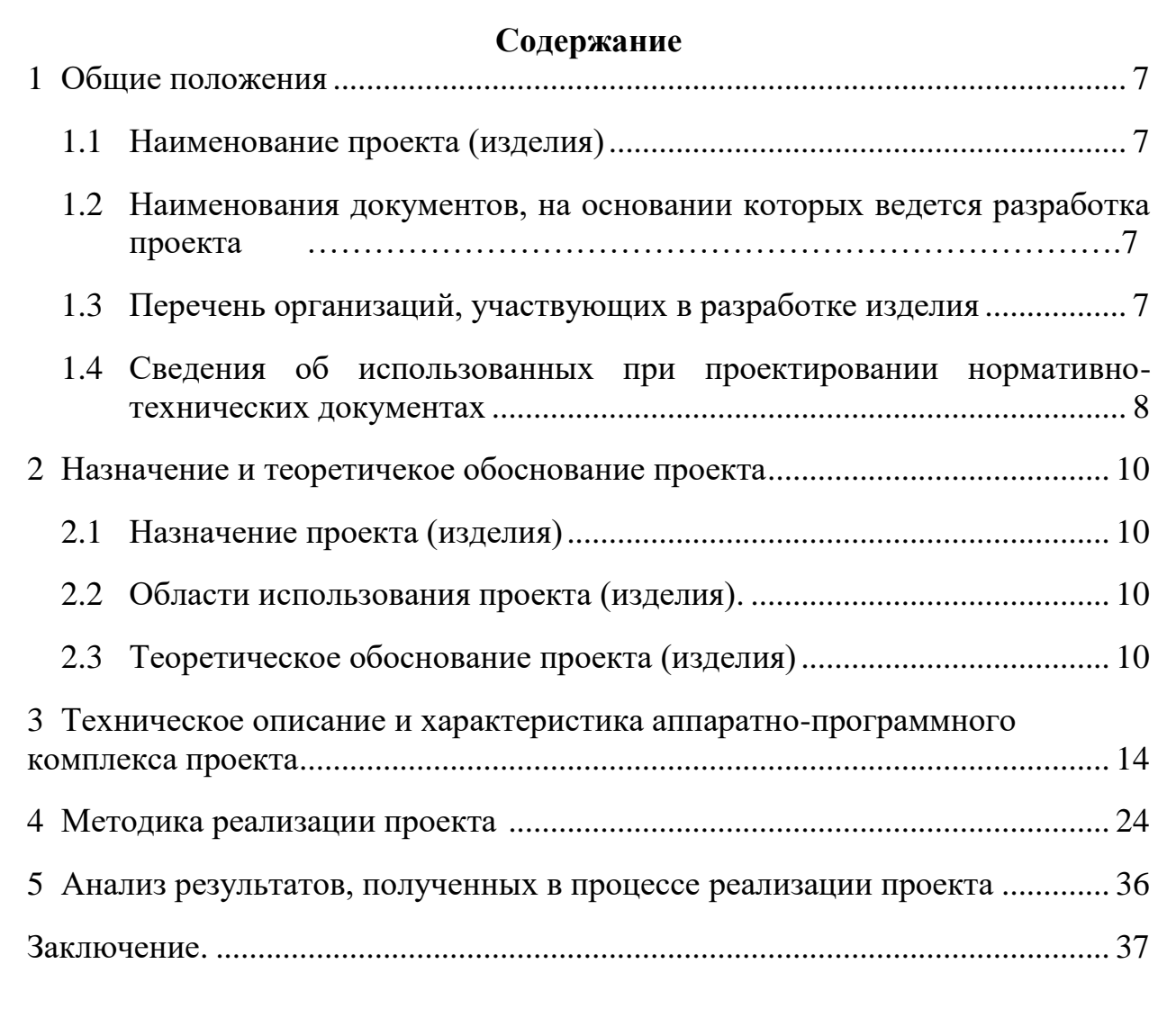

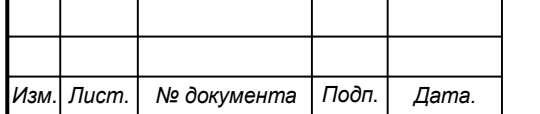

### <span id="page-6-0"></span>**Общие положения**

<span id="page-6-1"></span>Настоящий паспорт (техническое описание) является документом, предназначенным для ознакомления с основными техническими параметрами, интерфейсом аппаратно-программного обеспечения, технологией установки и эксплуатации разработанного проекта.

### **1.1 Наименование проекта(изделия)**

Полное наименование проекта –

<span id="page-6-2"></span>«Разработка технологии размерного контроля взаимного положения двутавровых балок подкрановых путей по цифровой модели объекта, созданной методом наземного лазерного сканирования в ПО Recap»

## **1.2 Наименования документов, на основании которых ведется проектирование изделия**

Разработка проекта «Разработка технологии размерного контроля взаимного положения двутавровых балок подкрановых путей по цифровой модели объекта, созданной методом наземного лазерного сканирования в ПО Recap»

осуществляется на основании требований и положений следующих документов:

- задание на разработку.

## **1.3 Перечень организаций, участвующих в разработке изделия**

<span id="page-6-3"></span>Заказчиком проекта «Разработка технологии размерного контроля взаимного положения двутавровых балок подкрановых путей по цифровой модели объекта, созданной методом наземного лазерного сканирования в ПО Recap»

является Федеральное государственное бюджетное образовательное учреждение высшего образования «Комсомольский-на-Амуре государственный университет» (далее заказчик), находящийся по адресу: 681013, Хабаровский край, г. Комсомольск-на-Амуре, Ленина пр-кт., д. 17. Исполнителями проекта «Разработка технологии размерного контроля взаимного положения двутавровых балок подкрановых путей по цифровой модели

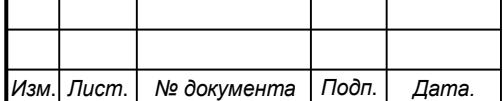

## *СКПБ ОЭМЗК.1.ПП.04000000*

объекта, созданной методом наземного лазерного сканирования в ПО Recap» являются конструкторы студенческого конструкторского/проектного бюро «Оптико-электронные методы в землеустройстве и кадастрах» (далее СКПБ), студенты:

- <span id="page-7-0"></span>Юшкин Илья Алексеевич, гр.1ССт
- Гриценко Никита Владимирович, гр.1ССт
- Роднев Сергей Дмитриевич гр.1ССт
- Лысенкова Ксения Викторовна гр.1ССт
- Пашенко Артем Юрьевич гр.1ССт

## **1.4 Сведения об использованных при проектировании нормативнотехнических документах**

При проектировании использованы следующие нормативнотехнические документы:

ГОСТ 2.001-2013. Единая система конструкторской документации. Общие положения.

ГОСТ 2.102-2013. Единая система конструкторской документации. Виды и комплектность конструкторских документов.

ГОСТ 2.105-95. Единая система конструкторской документации. Общие требования к текстовым документам.

ГОСТ 2.610-2006. Единая система конструкторской документации. Правила выполнения эксплуатационных документов.

ГОСТ 2.004-88. Единая система конструкторской документации. Общие требования к выполнению конструкторских технологических документов на печатающих и графических устройствах вывода ЭВМ.

ГОСТ 2.051-2006. Единая система конструкторской документации. Электронные документы. Общие положения.

ГОСТ 2.052-2006. Единая система конструкторской документации. Электронная модель изделия. Общие положения.

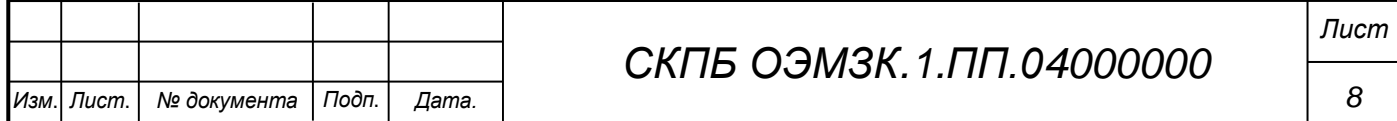

ГОСТ 2.601-2013. Единая система конструкторской документации. Эксплуатационные документы.

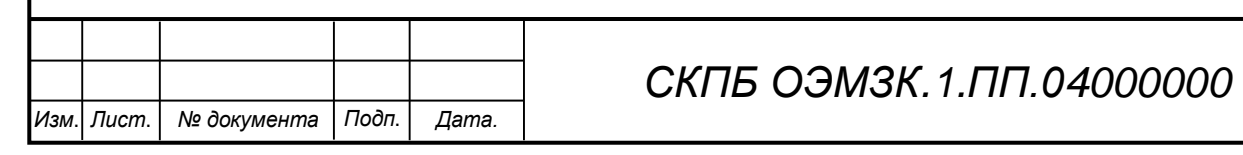

### <span id="page-9-0"></span>**2 Назначение и теоретическое обоснование проекта**

### **2.1 Назначение проекта (изделия)**

<span id="page-9-1"></span>Разработка технологии размерного контроля взаимного положения двутавровых балок подкрановых путей по цифровой модели объекта, созданной методом наземного лазерного сканирования в ПО Recap

Аппаратно- программный комплекс для реализации проекта состоит из следующих компонентов:

- лазерный сканер для наземного лазерного сканирования IMAGER5010C; - программный модуль Recap pro

### **2.2 Область использования проекта (изделия)**

<span id="page-9-2"></span>Технология размерного контроля пространственного положения элементов конструкции крупногабаритных изделий в заданной системе координат

### **2.3 Теоретическое обоснование проекта (изделия)**

Сущность наземного лазерного сканирования заключается в измерении с высокой скоростью расстояний от сканера до точек объекта и регистрации соответствующих направлений (вертикальных и горизонтальных углов), следовательно, измеряемые величины при наземном лазерном сканировании являются аналогичными, как и при работе с электронными тахеометрами.

Однако принцип тотальной съемки объекта, а не его отдельных точек, характеризует НЛС как съемочную систему, результатом работы которой является трехмерное изображение, так называемый скан.

Помимо высокой степени автоматизации, наземное лазерное сканирование обладает также следующими достоинствами по отношению к другим способам получения пространственной информации:

а) возможность определения пространственных координат точек объекта в полевых условиях (в момент сканирования измеряются дальность, вертикальный θ и горизонтальный φ углы, по которым вычисляются координаты X, Y, Z точек);

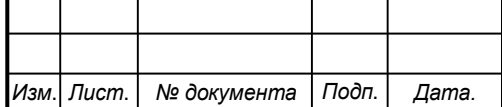

## *СКПБ ОЭМЗК.1.ПП.04000000*

*Лист*

б) трехмерная визуализация в режиме реального времени, позволяющая на этапе производства полевых работ определить «мертвые» зоны;

в) неразрушающий метод получения информации;

г) отсутствие необходимости обеспечения сканирования точек объекта с двух центров проектирования (стояния), в отличие от фотограмметрического способа;

д) высокая точность измерений;

е) принцип дистанционного получения информации обеспечивает безопасность исполнителя при съемке труднодоступных и опасных районов;

ж) высокая производительность. Наиболее важным достоинством применения НЛС является сокращение полевых работ при создании цифровых моделей объектов, следовательно, данная технология более экономически выгодна по сравнению с другими;

з) работы можно выполнять при любых условиях освещения, т. е. днем и ночью, так как сканеры являются активными съемочными системами;

и) высокая степень детализации;

к) многоцелевое использование результатов лазерного сканирования.

Результатом любого вида лазерного 3D сканирование является получение облака точек. Постобработка полученных с прибора данных осуществляется с учетом их последующего применения, т.е. зависит от того, для каких целей производилось лазерное сканирование. В свою очередь применение результатов наземного лазерного сканирования достаточно обширное:

- создание трехмерной модели (для проектирования, строительства, реконструкции, мониторинга изменений параметров сооружений и т.д.);

- разработка 2D чертежей и планов для проектирования и контроля строительно-монтажных работ (проектная и исполнительная документация, воссоздание строительной документации и т.д.);

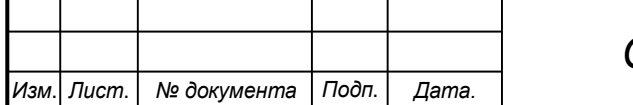

- информационное моделирование зданий (BIM);
- создание геоинформационных систем управления предприятием. Принцип действия наземных лазерных сканеров

Система для наземного лазерного сканирования состоит из НЛС и полевого персонального компьютера со специализированным программным обеспечением [1]. НЛС состоит из лазерного дальномера, адаптированного для работы с высокой частотой, и блока развертки лазерного луча (рис. 1).

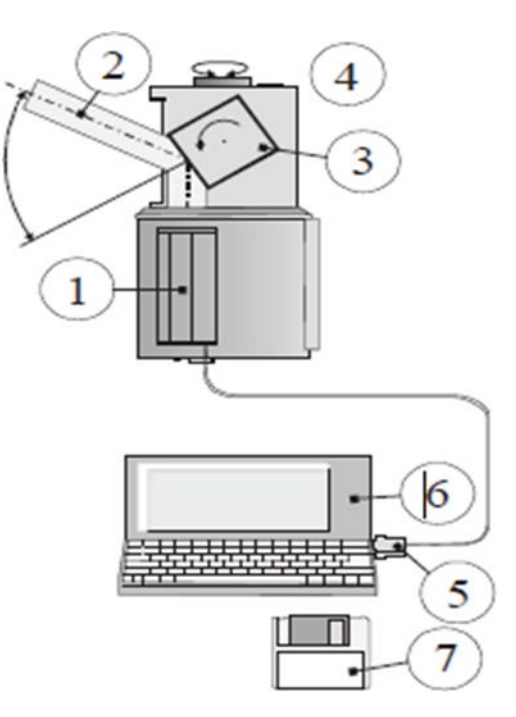

Рисунок 1 Состав и принципиальная схема наземной сканирующей системы: 1 – лазерный дальномер; 2 – приемо – передающий тракт

дальномера; 3 – сканирующее зеркало (призма); 4 – сканирующая головка сканера; 5 – кабель, соединяющий лазерный сканер с полевым компьютером; 6 – полевой компьютер (промышленный ноутбук) со специализированным

программным обеспечением; 7 – носитель информации

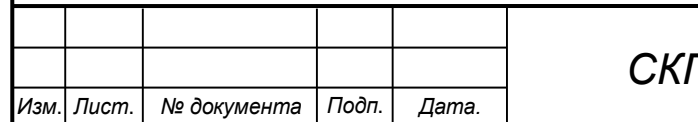

## *СКПБ ОЭМЗК.1.ПП.04000000*

*Лист*

В основу работы лазерных дальномеров, используемых в НЛС, положены импульсный и фазовый безотражательные методы измерения расстояний, а также метод прямой угловой засечки.

В качестве блока развертки в НЛС выступают сервопривод и полигональное зеркало или призма. Сервопривод отклоняет луч на заданную величину в горизонтальной плоскости, при этом поворачивается вся верхняя часть сканера, которая называется головкой. Развертка в вертикальной плоскости осуществляется за счет вращения или качания зеркала.

В процессе сканирования фиксируются направление распространения лазерного луча и расстояние до точек объекта. Результатом работы НЛС является растровое изображение – скан (рис. 3), значения пикселей которого представляют собой элементы вектора со следующими компонентами: измеренным расстоянием, интенсивностью отраженного сигнала и RGBсоставляющей, характеризующей реальный цвет точки.

Положение (строка и столбец) каждого элемента (пикселя) полученного растра отражает значения измеренных вертикального и горизонтального углов. Для большинства моделей НЛС характеристика реального цвета для каждой точки получается с помощью неметрической цифровой камеры.

Другой формой представления результатов наземного лазерного сканирования является массив точек (рис. 4) лазерных отражений от объектов, находящихся в поле зрения сканера, с пятью характеристиками, а именно пространственными координатами (X, Y, Z), интенсивностью и реальным цветом.

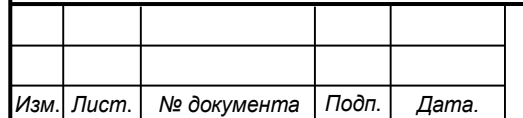

**3 Техническое описание и характеристика аппаратнопрограммного комплекса проекта**

Аппаратно- программный комплекс для реализации проекта состоит из следующих компонентов:

лазерный сканер для наземного лазерного сканирования IMAGER5010C;

- программный модуль Recap pro

3.1 Техническое описание и характеристики лазерного сканера Z+F IMAGER 5010.

Лазерный сканер Z+F IMAGER 5010 позволяет производить трехмерное сканирование местности, зданий и сооружений с высокой скоростью и детализацией. Он помогает собрать исходные данные с крайне малым количеством шумов даже для поверхностей, с небольшим коэффициентом альбедо.

Технические особенности

Частота сбора данных – 1,016 точек в секунду.

Максимальная дальность – 187 м.

Минимальное расстояние для съемки – 30 см.

Одной из важнейших особенностей наземного лазерного сканера является возможность получения данных об объектах с исключительной детализацией. Сканер оптимален для использования на промышленных объектах и при сканировании фасадов зданий. Он фиксирует самые мелкие декоративные детали, наличие дефектов инженерных коммуникаций и т.п. Полученные лазерным сканером Z+F IMAGER 5010 данные можно интегрировать в BIM-модели. В этих моделях находятся трехмерные чертежи всех элементов и частей зданий, а также инженерные коммуникации. С помощью набора данных BIM упрощается обслуживание и ремонт всех типов сооружений. В лазере используется источник излучения 1 класса, безопасный для глаз. Лазер можно использовать без средств индивидуальной защиты

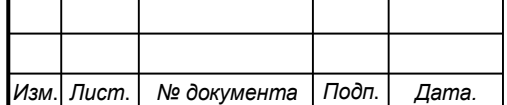

### *СКПБ ОЭМЗК.1.ПП.04000000*

органов зрения и на площадках с большим количеством людей. Простое управление Сканер может функционировать полностью автономно. В прибор встроен цветной сенсорный экран с возможностью управления стилусом. С его помощью можно выполнять настройку и управление прибором, а также выводить результаты произведенного сканирования. Корпус лазерного сканера Z+F IMAGER 5010 защищен по стандарту IP53. Его можно использовать в запыленных помещениях и на открытых площадках, оберегая от прямого контакта с каплями воды. Электроника сохраняет работоспособность при температуре окружающего воздуха до  $-10^{\circ}$ С. Лазерный излучатель и приемник собирает нужную информацию независимо от условий освещения. Большой объем памяти Для хранения файлов с облаками точек используется встроенная флеш-память объемом 64 Гб. Также предусмотрены дополнительные разъемы, через которые подключаются внешние накопители объемом 32 Гб. Всего можно подключить два внешних накопителя. Передача данных со сканера на компьютер или полевой контроллер возможна по сетевому кабелю Ethernet или через порт USB. Прибор может оснащаться внешними датчиками, приемниками GNSS и одометрами для упрощения позиционирования.

Технические характеристики

Тип - лазерный сканер Класс лазера 1;

Дальность - 187 м (расстояние разрешения неоднозначности) 0,3 м минимум;

Точность угловая - 0.007°;

Точность определения положения точки < 1 мм;

Размер лазерного пятна - 3,5 мм (на расстоянии 0.1 м);

Скорость сканирования - 1,016 млн. точек в секунду ;

Разрешение - 0,1 мм ;

Размеры - 170 x 286 x 395 мм;

Масса 9,8 кг ;

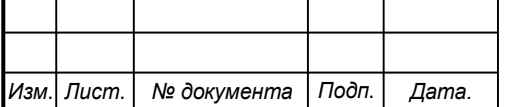

Рабочая температура -10° C ... +45° C;

Температура хранения -20° С ... +50° С;

Защищенность IP53;

Влажность неконденсируемая;

Потребляемая мощность В среднем < 65 Ватт Размеры батареи 170 x 88

x 61 мм Масса батареи 1,2 кг

Время работы без подзарядки > 2.5 часов (внутренняя батарея);

Хранение данных:

- встроенная флеш-карта на 64 Гб, 2 х внешних разъема дл накопителей 32 Гб;

Размеры адаптера питания - 35 x 67 x 167 мм;

Сканер вращается вокруг вертикальной оси:

- вертикальное поле зрения  $320^{\circ}$ , вертикальное разрешение 0.0004°;

- горизонтальное поле зрения  $360^{\circ}$ , горизонтальное разрешение  $0.0002^{\circ}$ ;

Скорость сканирования до 50 об/сек (3000 об/мин)

Двухосевой компенсатор разрешение:  $0,001^{\circ}$  диапазон измерения:  $\pm 0.5^{\circ}$ точность: < 0.007° выбор между вкл. и откл. Состоянием Лазерный отвес класс лазера 2 точность отвеса 0,5 мм/1м диаметр лазерного пятна  $\leq 1.5$  мм на 1,5 м Экран нивелирования Функция электронного уровня во встроенном ПО и в Laser Control Передача данных Etdernet или USB 2.0 Встроенная панель управления Операции с сенсорным экраном, цветной дисплей отображает результаты сканирования и фотографии с функциями измерения и навигации Интерфейсы 2 x USB, LEMO 9-pin и LEMO 7-pin для подключения M-Cam и внешних сенсоров, таких, как GPS, одометры Условия освещения Работает в любых условиях – от яркого света до полной темноты Точность измерения расстояния, СКО Отражение 14% Отражение 37% Отражение 80% Точность измерения расстояния на 10 м 0,5 мм 0,4 мм 0,3 мм Точность измерения расстояния на 25 м 1,0 мм 0,6 мм 0,5 мм Точность измерения расстояния на 50 м 2,7 мм 1,2 мм 0,8 мм Точность измерения расстояния на 100 м 10,0 мм 3,8

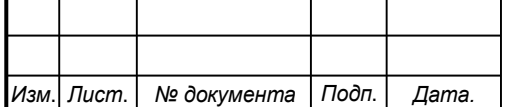

## *СКПБ ОЭМЗК.1.ПП.04000000*

мм 2,0 мм Угловое разрешение Продолжительность скана Пикселей/360° гориз./вертик. Низкое качество Нормальное качество Высокое качество Премиальное качество "Обзорное" 1 250 0:13 мин 0:26 мин 0:52 мин 1:44 мин "Низкое" 2 500 0:26 мин 0:52 мин 1:44 мин 3:24 мин "Среднее" 5 000 0:52 мин 1:44 мин 3:22 мин 6:44 мин "Высокое" 10 000 1:44 мин 3:22 мин 6:44 мин 13:28 мин "Супервысокое" 20 000 3:28 мин 6:44 мин 13:28 мин 26:56 мин "Ультравысокое" 40 000 6:56 мин 13:28 мин 26:5 мин 53:20 мин "Экстремально высокое" 100 000 - 1:21 ч 2:42 ч

# **3.2 Методика управления и интерфейс лазерного сканера Z+F IMAGER 5010.**

Управление лазерным сканером после включения осуществляется путем обращения к функциям главного меню на сенсорном экране.

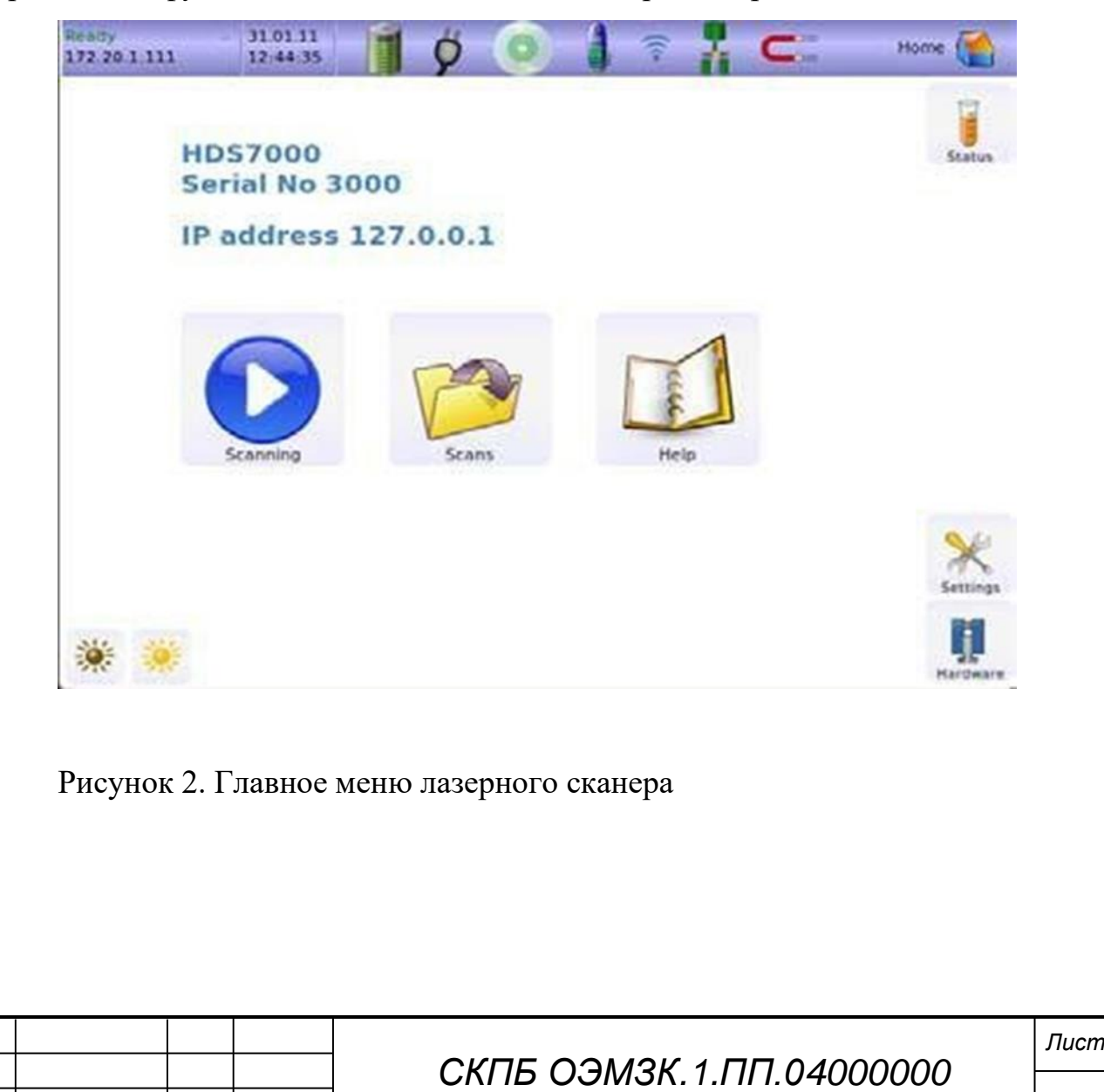

*Изм*. *Лист*. *№ документа Подп*. *Дата.*

# Обозначение и описание функций главного меню

## Панель статуса

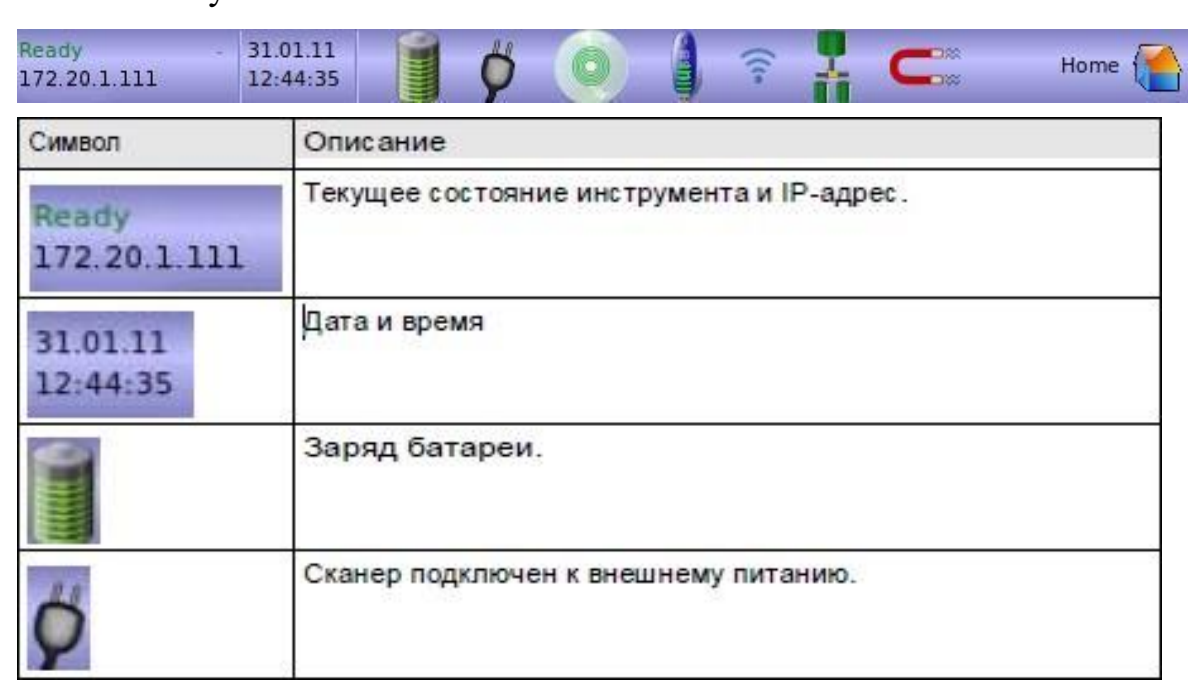

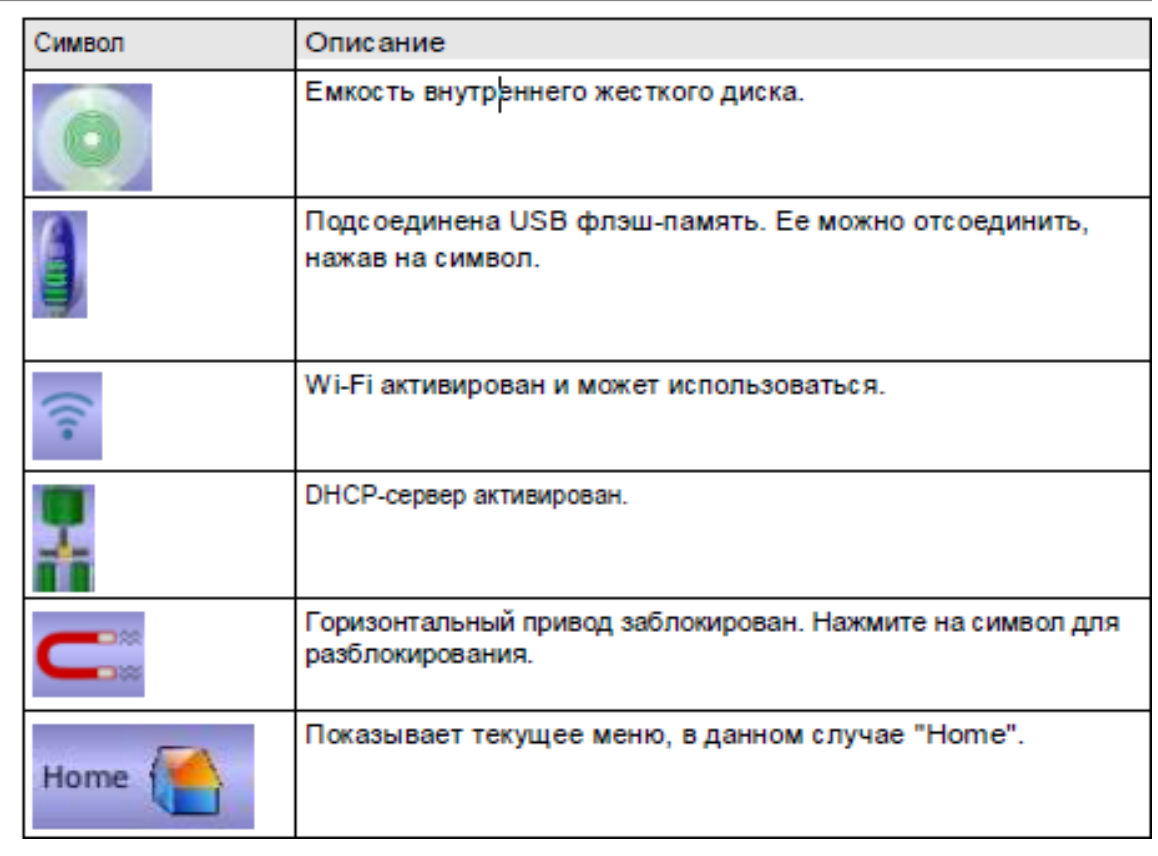

Рисунок 3 Обозначение и описание функций панели статуса

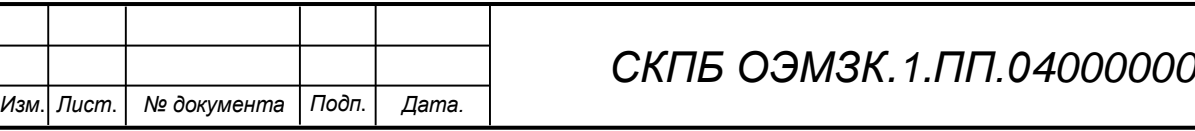

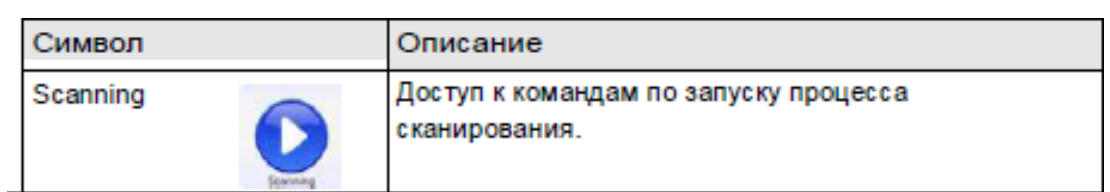

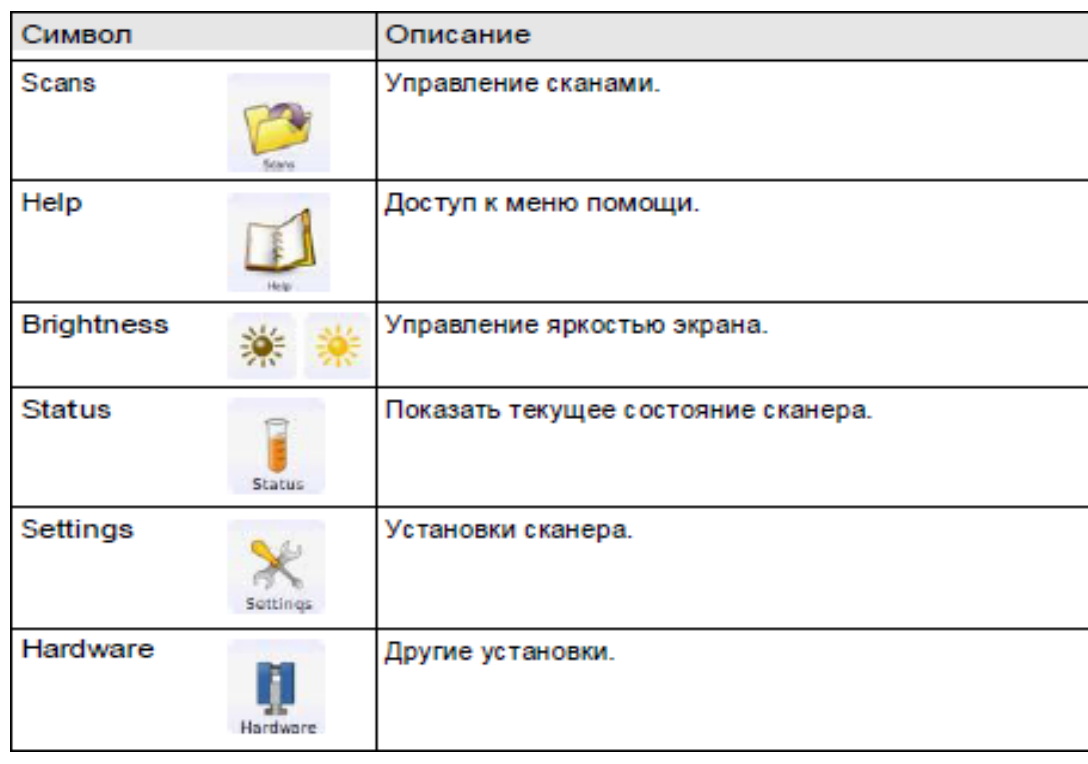

Рисунок 4 – Описание главного меню

### **3.3 Характеристика режимов сканирования**

Доступ и реализация различных режимов сканирования осуществляется путем активизации соответствующих опций на панели главного меню. На данной панели активируется опция Scanning для перехода к командам запуска процесса сканирования на сенсорном экране. Общий вид окна сканирования и краткое описания соответствующий функций представлено на рис.5

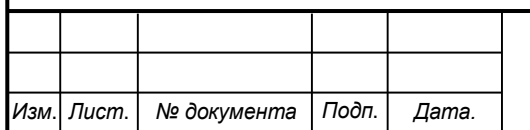

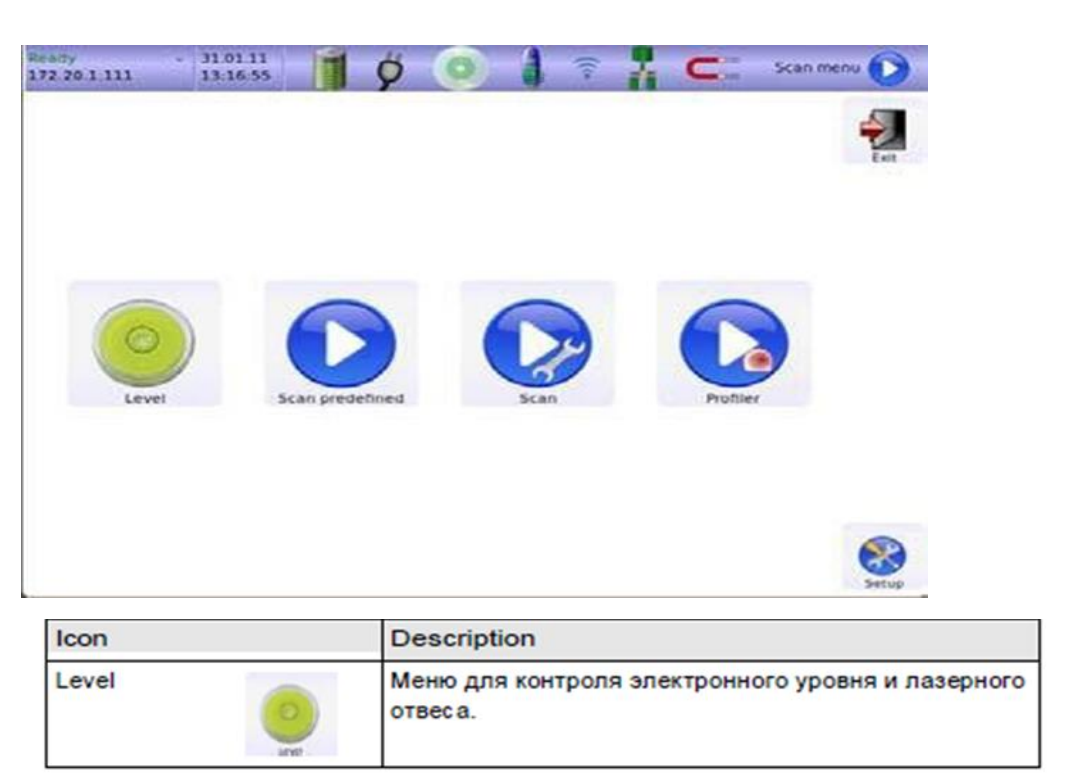

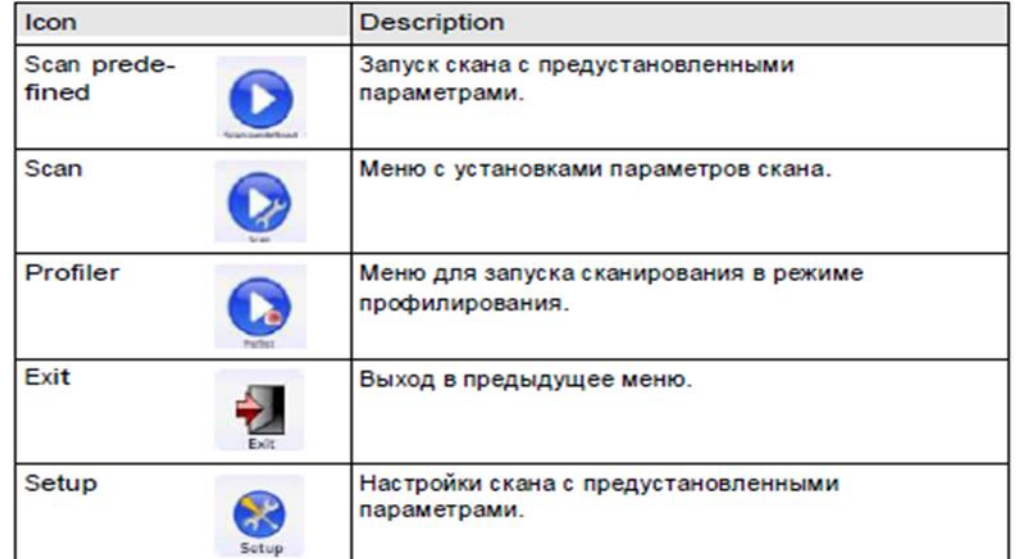

Рисунок 5 Общий вид окна сканирования и краткое описания соответствующий функций

## *СКПБ ОЭМЗК.1.ПП.04000000*

К основным режимам сканирования следует отнести следующие:

- сканирование в режиме с предустановленными параметрами. Параметры сканирования задаются с помощью функции Setup и после активации данного режима на экране главного меню осуществляется процедура сканирования.

- сканирование с заданием пользовательских установок. При активации данного режима необходимо создать файл проекта и задать параметры сканирования в специальном окне сенсорного экрана. Общий вид окна для задания параметров сканирования представлен на рис. 6

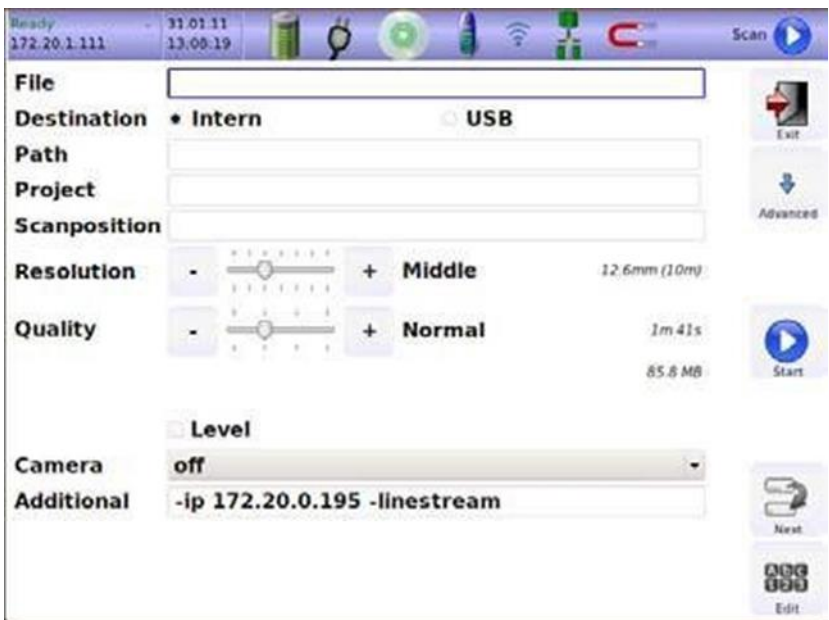

Рисунок 6 Общий вид окна для задания параметров сканирования

Текстовая информация вводится пользователем с помощью электронной клавиатуры (см. рис. 7)

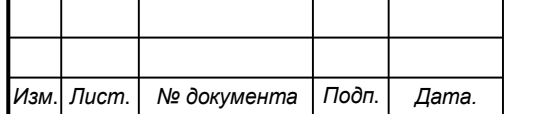

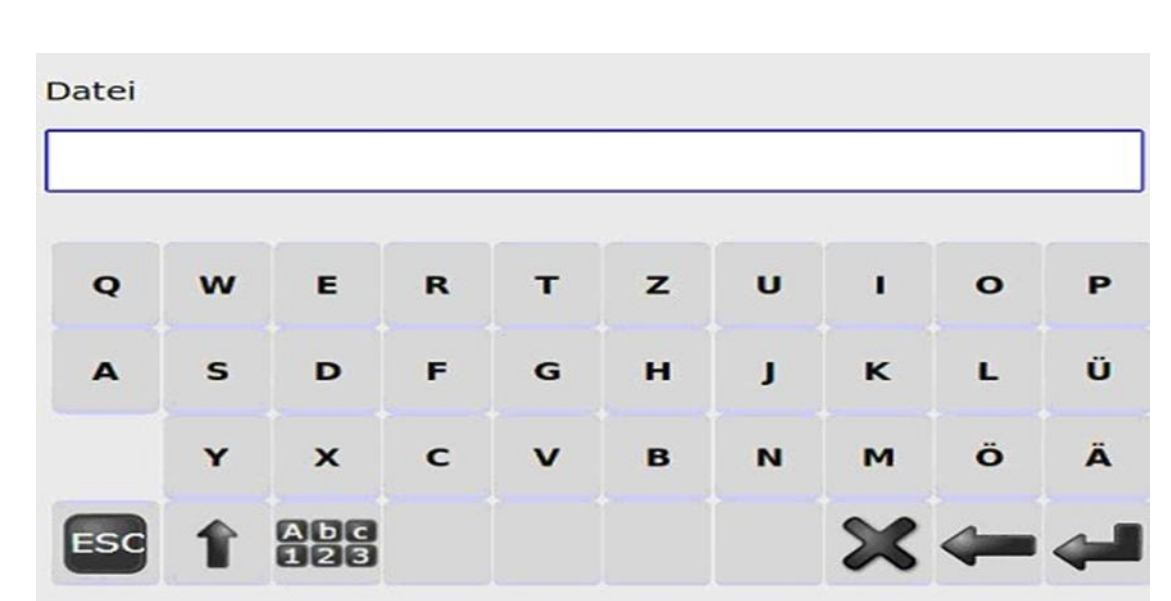

Рисунок 7 Общий вид электронной клавиатуры

- сканирование в режиме профилирования. Задание параметров сканирования осуществляется в формате 2D-профилирования. При этом блокируется горизонтальный привод сканера и съемка осуществляется только за счет вращения зеркала в вертикальной плоскости. Этот режим востребован при съемке с движущихся транспортных средств, когда горизонтальное вращение заменяется движением вперед. Для определения траектории движения используются дополнительные сенсоры.

# **3.4 Общая характеристика функционала ПО Autodesk ReCap (Reality Capture)**

Autodesk ReCap (Reality Capture) – семейство настольных и облачных решений для создания трехмерной модели по фотографиям и данным 3D сканирования. Autodesk ReCap входит в состав всех программных комплексов Autodesk с 2014 версии.

Autodesk ReCap Studio является настольным приложением для обработки данных лазерного сканирования, а Autodesk ReCap Photo доступен в виде сервиса на сайте Autodesk 360. С помощью ReCap Photo можно загрузить на сервер набор фотографий и получить трехмерную триангулированную модель.

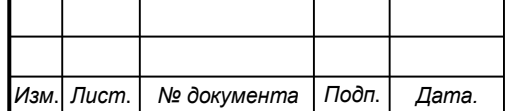

Аппаратно-независимое 3D лазерное сканирование

Autodesk ReCap поддерживает почти все известные форматы лазерного сканирования, вследствие чего, работы по созданию трехмерной модели, на основе данных лазерного сканирования и фотографиям, упрощаются. Данные лазерного сканирования можно отправлять в облачные сервисы и всегда иметь к ним доступ.

Фотореалистичная визуализация данных

На основе данных лазерного сканирования Autodesk ReCap позволяет создавать фотореалистичные визуализации, что упрощает взаимодействие с заказчиком и партнерами.

Работа с облаками точек в Autodesk ReCap

С помощью простых и понятных инструментов, Autodesk ReCap позволяет редактировать облака точек: удалять, подсвечивать, копировать, добавлять точки обследования и т.д.

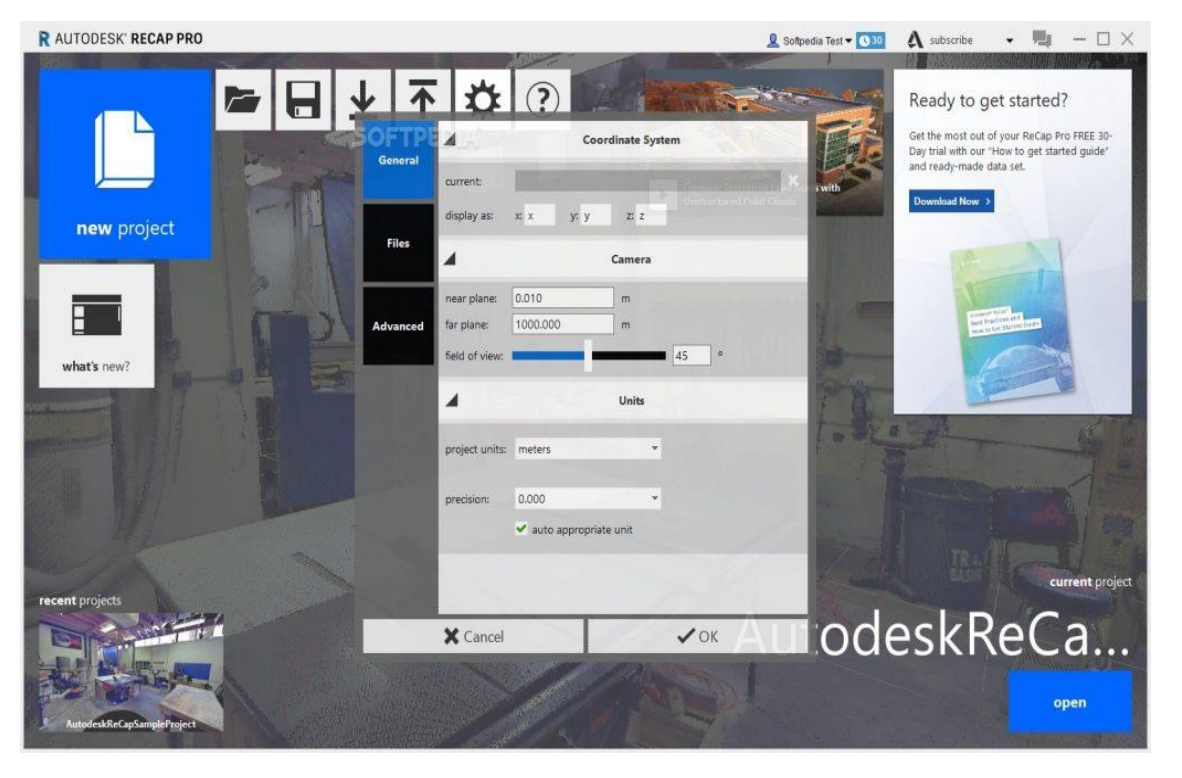

Рисунок 8 – Главное меню Autodesk ReCap

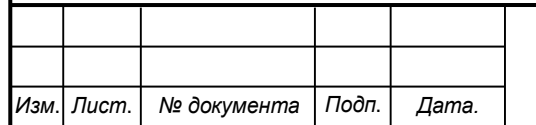

## *СКПБ ОЭМЗК.1.ПП.04000000*

### **4 Методика реализации проекта**

### **4.1 Техническая характеристика объекта сканирования**

Объектом сканирования является подвесная кран-балка.

Передвижное устройство подвесной кран-бaлки перемещается по подвесным опорам, которые вмонтированы в фермы здания. Основными конструктивными элементами являются:

- левая консоль в виде двутавра с жестким креплением;
- правая консоль в виде двутавра с жестким креплением;
- несущая перекладина;
- балка пролетная, представляющая собой двутавр;
- таль (подъемник тельфер);
- ходовые каретки;
- привод с пультом регулирования.

Схема конструкции подвесной кран балки представлена на рис.9

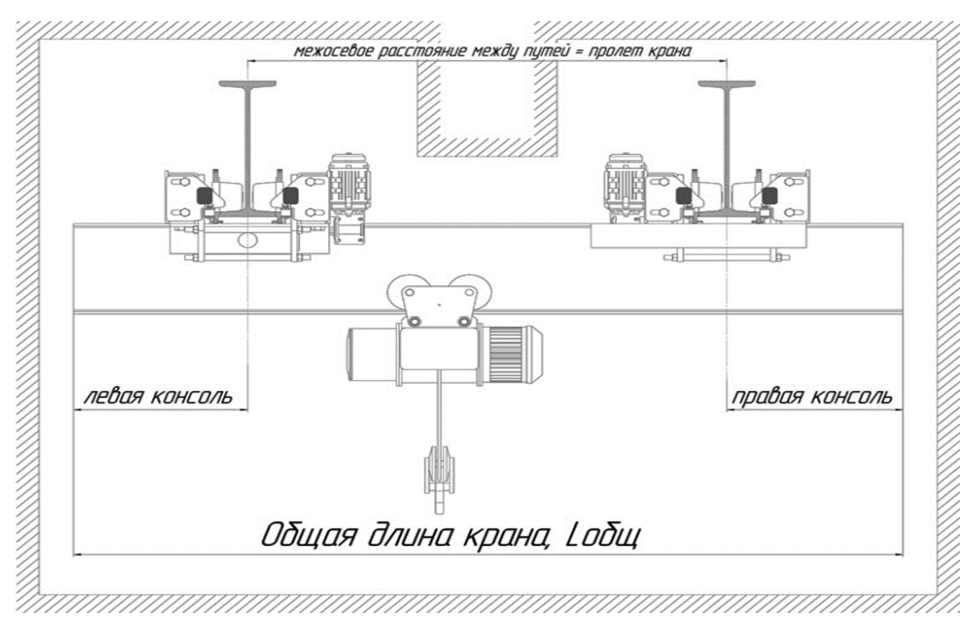

Рисунок 9 - Схема конструкции подвесной кран балки

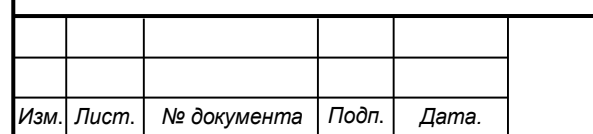

# *СКПБ ОЭМЗК.1.ПП.04000000*

### **4.2 Методика сканирования объекта**

Сканирование объекта осуществляется при помощи лазерного сканера Z+F IMAGER 5010 с трех станций. Взаимное расположение станций сканирования должно обеспечивать необходимый диапазон зон перекрытия облаков точек. Сканирование выполнено в режиме с заданием пользовательских установок. Параметры сканирования:

- угловое разрешение соответствует среднему диапазону;

- качество сканирования соответствует нормальному режиму;

- время сканирования на станции – 3мин. 45сек.

## **4.3 Создание проекта в ПО ReCap**

Создание проекта состоит из нескольких этапов, которые позволяют объединить данные сканирования в облако точек:

- импорт
- регистрация
- указатель

Активирование опции "сканировать проект", расположенной на главном экране:

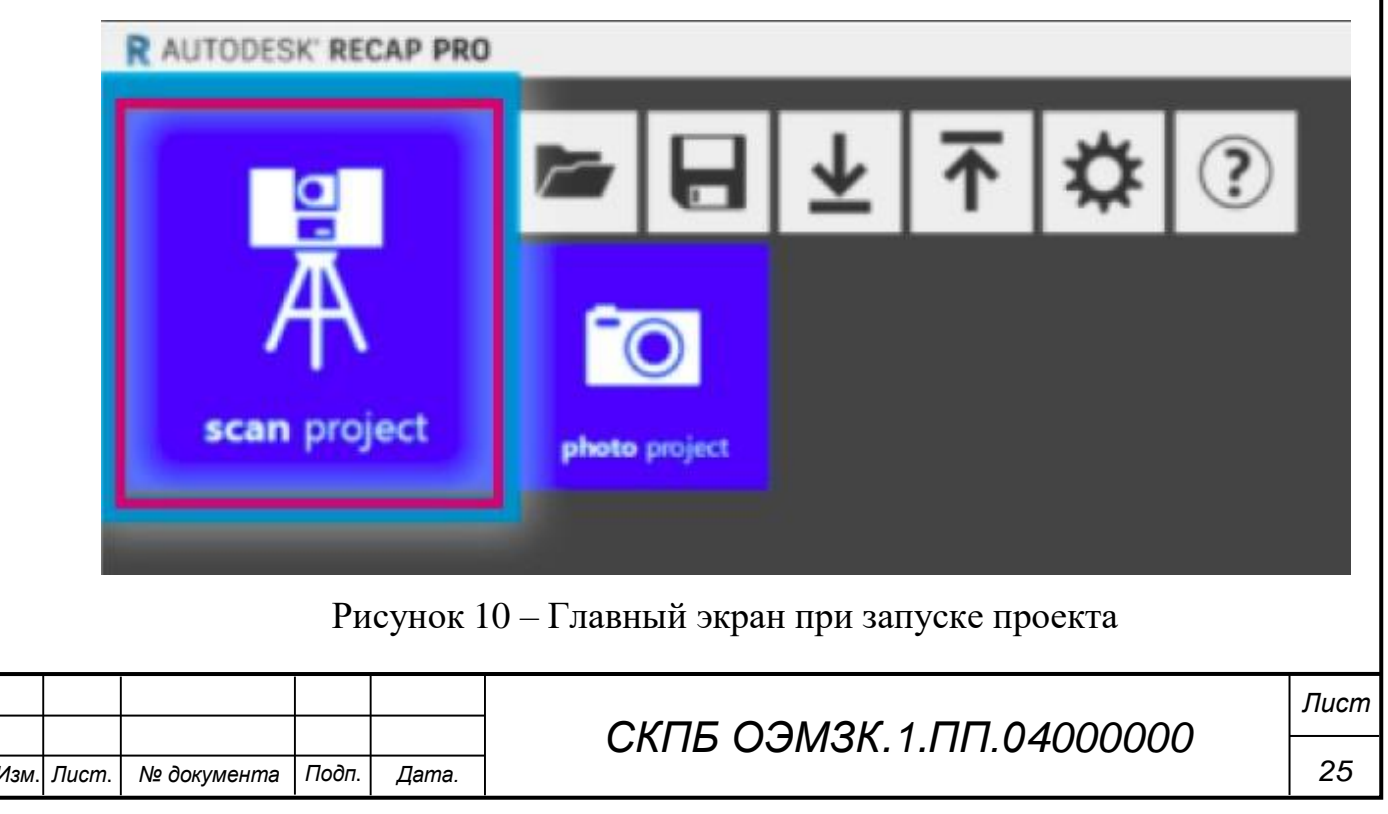

Задание имени проекта и выбор файлов сканирования для объединения в облако точек. После выбора нужных файлов отображаются параметры импорта. Они позволяют задать несколько параметров, влияющих на результат импорта.

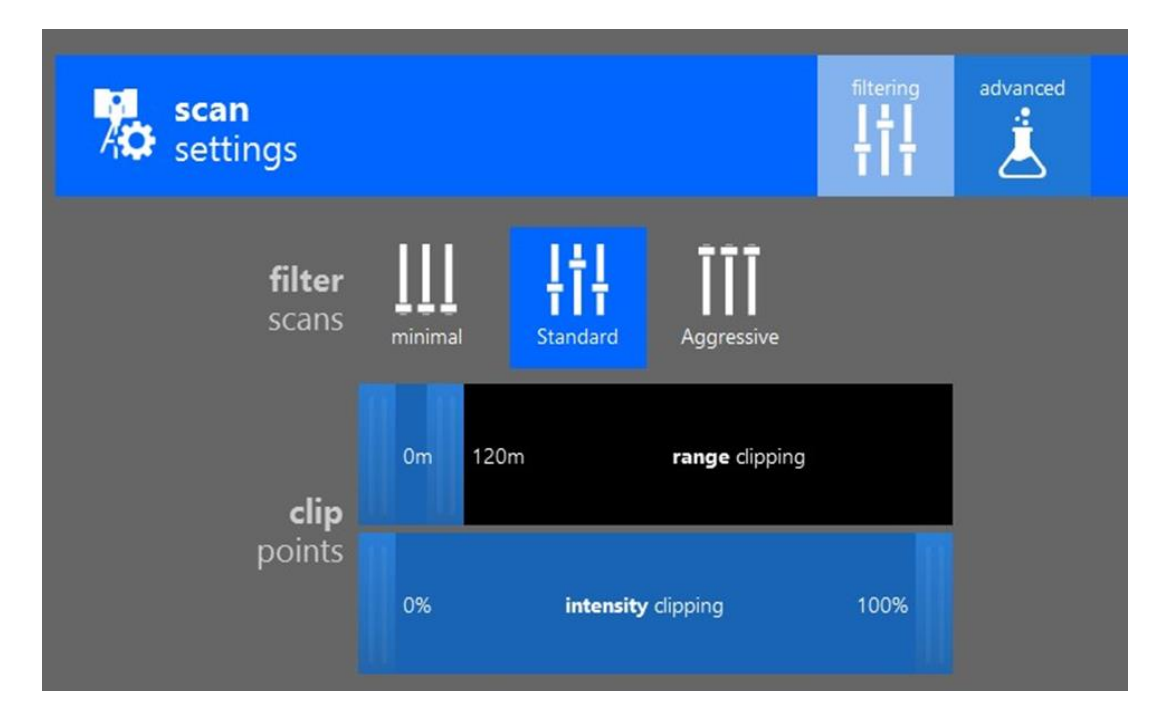

Рисунок 11– Параметры импорта

Регистрация сканирований

Для профессиональных пользователей, у которых есть незарегистрированные данные, ReCap предоставляет инструменты, позволяющие объединять сканы в одно связное облако точек. Этот процесс, по сути, объединяет ваши сканы в полное представление вашего предполагаемого проекта. ReCap предлагает два типа регистрации, как описано в разделах этого раздела. Этот процесс, по сути, объединяет ваши сканы в полное представление вашего предполагаемого проекта.

Отчет о качестве регистрации

Перекрытие: это процент общих функций по всему проекту. Более высокий процент перекрытия гарантирует, что объекты, которые затенены или скрыты за объектами при одном сканировании будут видны при одном из других сканирований.

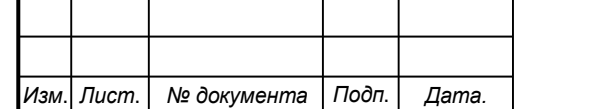

## *СКПБ ОЭМЗК.1.ПП.04000000*

Баланс: показывает процентное содержание общих объектов при сканировании. Низкий баланс обычно возникает, когда станции сканирования расположены слишком далеко друг от друга, чтобы совместно использовать высококачественные поверхности в каждом направлении. Это особенно часто встречается на больших открытых площадках - в этих случаях необходимо тщательно осмотреть помещение, чтобы убедиться, что сканер установлен в нужном месте.

Точки (<6 мм): показывает процент точек перекрытия в пределах 1/4 дюйма (или 6 мм) от соответствующего элемента в проекте. Это значение должно

Методика редактирования облака точек проекта в режиме 3D-вида

При редактировании параметров отображения необходимо обепечить настройку следующих режимов:

- настройка цветового режима

- настройка параметров освещения;

- настройка параметров отображения точек и системы координат;

- настройка элементов пользовательского интерфейса;

- настройка цвета фона.

После редактирования и корректировки облака точек 3-D модель объекта преобразуется к виду, представленному на рис.12. В представленной цифровой модели объекта сканирования сохранен только фрагмент облака точек, характеризующий конструкцию и взаимное положение основных элементов кран-балки, подлежащих размерному контролю:

- продольная балка №1;

- продольная балка №2;

- поперечная балка.

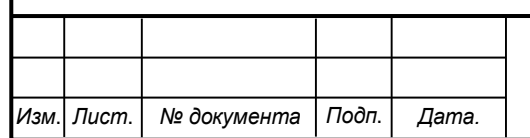

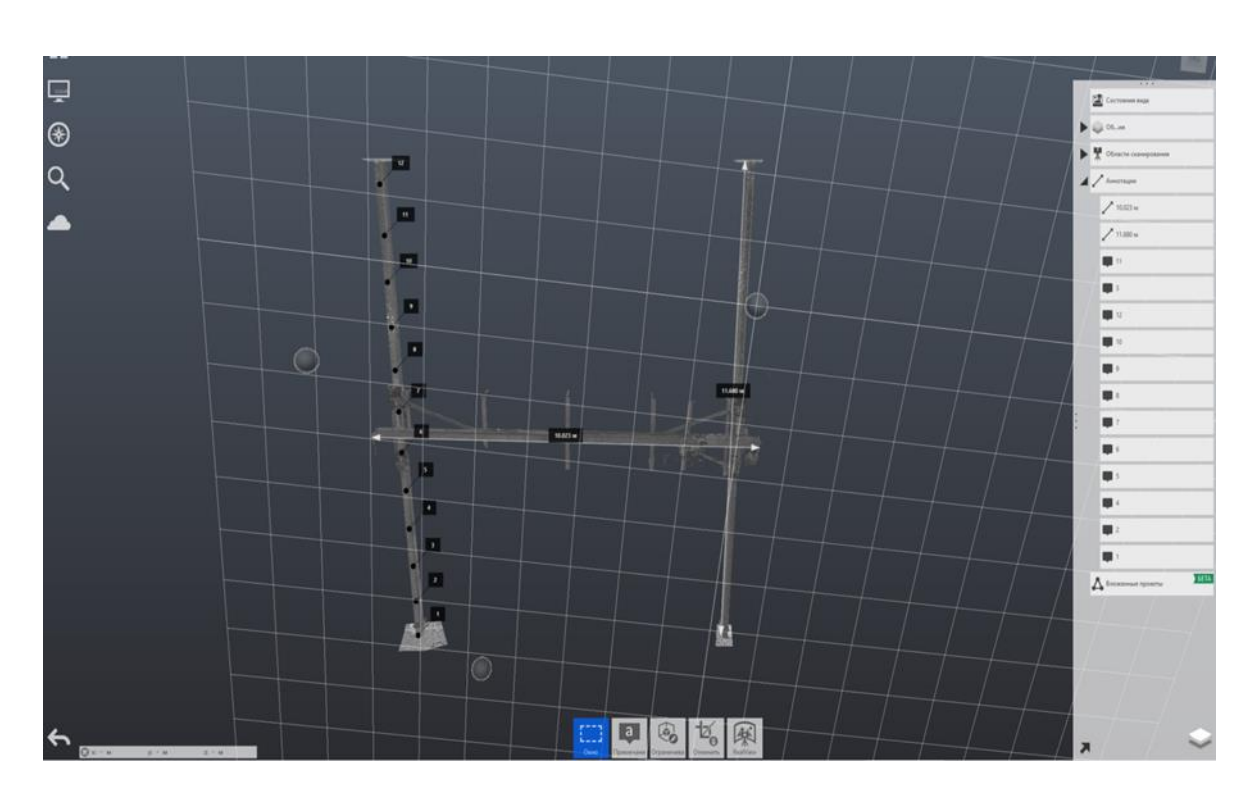

Рисунок 12 3-D модель объекта сканирования в преобразованном виде

### **4.4 Методика и результаты размерного контроля объекта**

1. Контроль прогиба продольной балки №1 в вертикальной плоскости

Методика контроля

- создать точки аннотации по длине балки с интервалом 1,0 метра на нижней полке двутавра;

- оформить таблицу каталога координат точек аннотации продольной балки №1

- оформить профиль прогиба продольной балки №1;

- выполнить заключение о техническом состоянии объекта

2. Контроль прогиба продольной балки №2 в вертикальной плоскости

Методика контроля

- создать точки аннотации по длине балки с интервалом 1,0 метра на нижней полке двутавра;

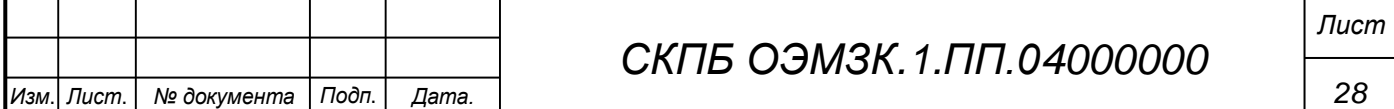

- оформить таблицу каталога координат точек аннотации продольной балки №1

- оформить профиль прогиба продольной балки №1;

- выполнить заключение о техническом состоянии объекта

3. Контроль прогиба поперечной балки в вертикальной плоскости

Методика контроля

- создать точки аннотации по длине консоли с интервалом 1,0 метра на нижней полке двутавра;

- оформить таблицу каталога координат точек аннотации поперечной балки ;

- оформить профиль прогиба поперечной балки;

- выполнить заключение о техническом состоянии объекта

В процессе производства контрольно-измерительных работ на основании двутавровых подкрановых балок с интервалом 1,0 м созданы точки аннотации. Координаты точек аннотации экспортированы в файл текстового формата для оформления каталога координат. Каталоги координат точек аннотации представлены в таб. 1-3.

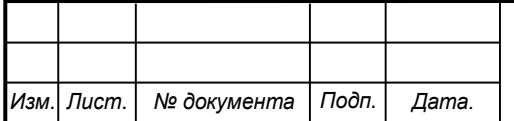

## Каталог координат точек аннотации продольной балки №1

Таблица 1

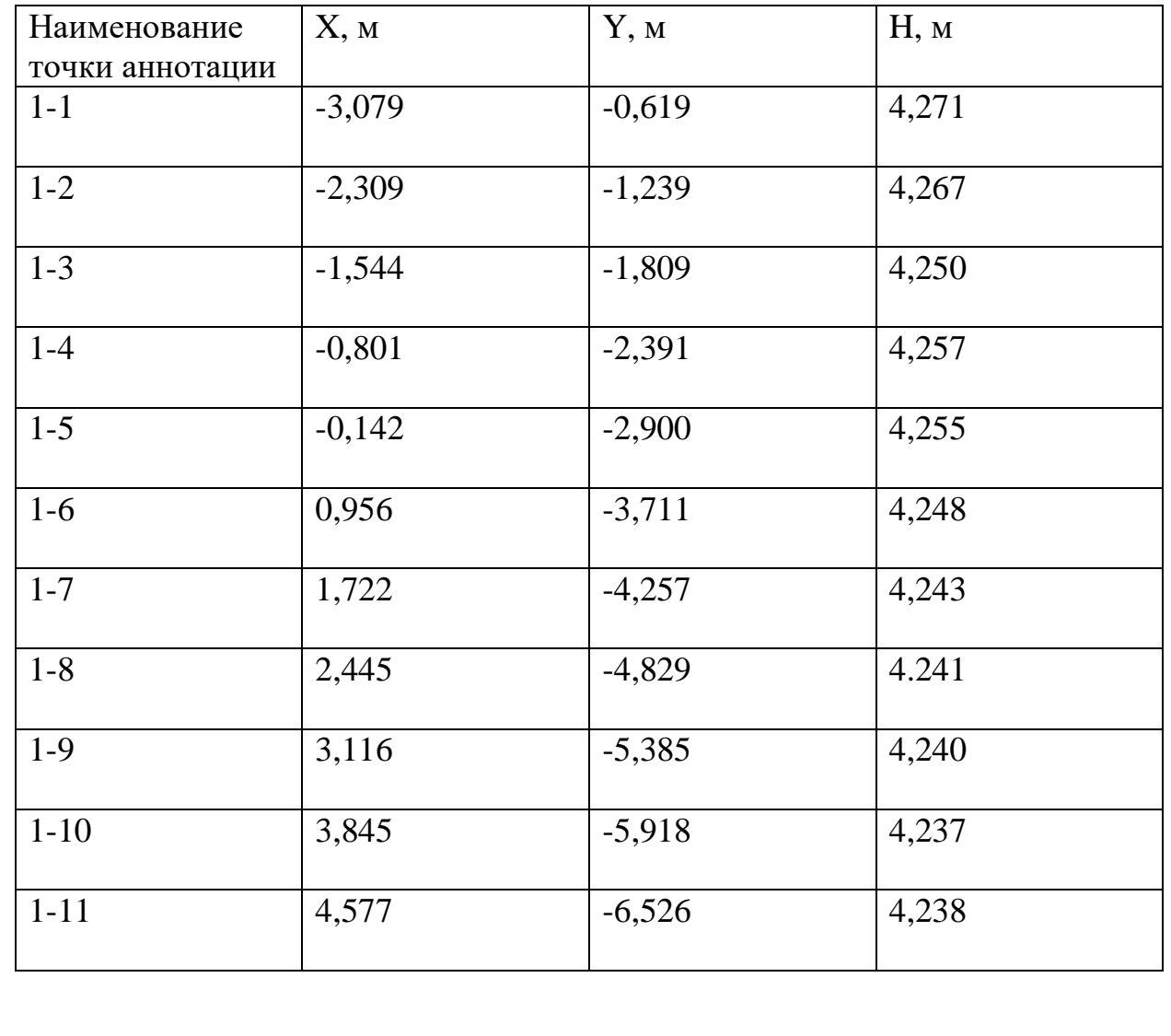

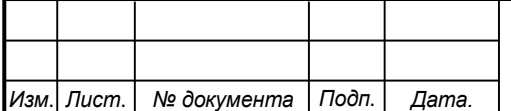

Каталог координат точек аннотации продольной балки №2

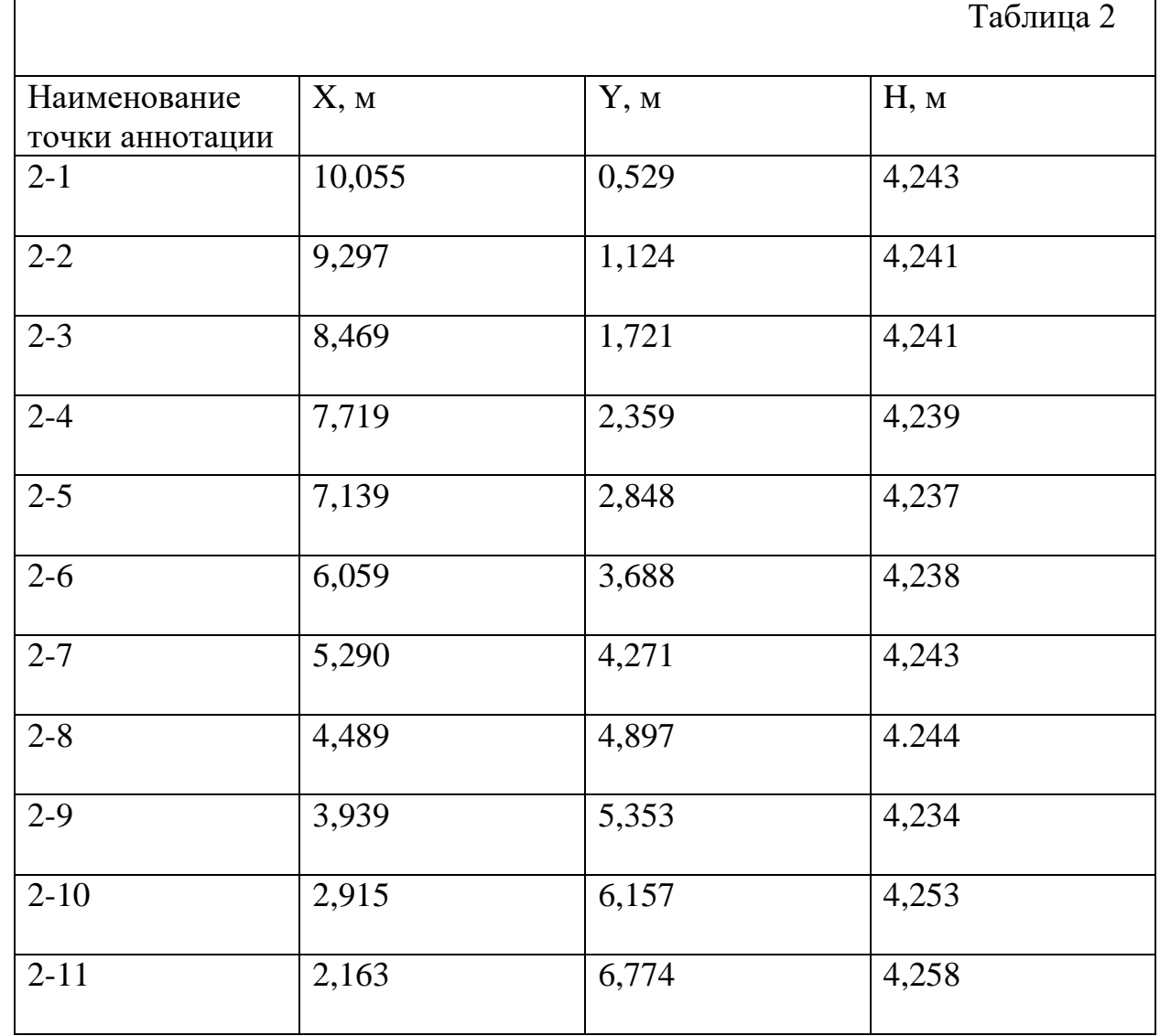

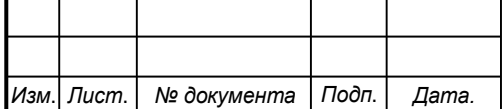

Г

Каталог координат точек аннотации поперечной балки

## Таблица 3

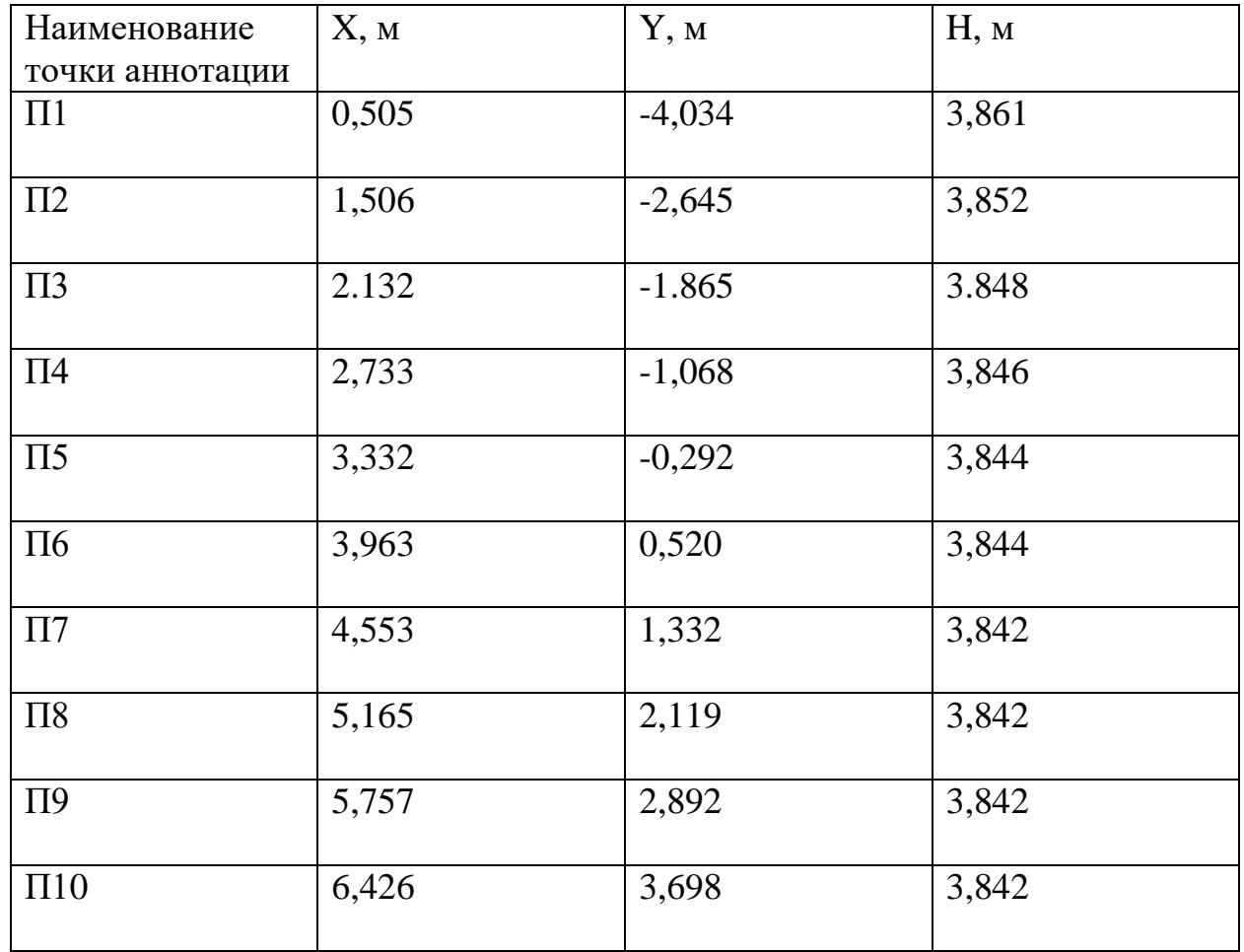

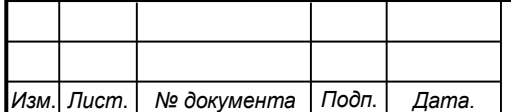

Результаты, представленные в каталогах координат точек аннотаций позволяют построить графики профиля двутавровых балок подкрановых путей. Построение профиля каждой балки выполнено в прямоугольной системе координат. По горизонтальной оси зафиксировано положение точки аннотации по длине балки с интервалом в 1,0м, а по вертикальной оси – отметка данной точки. Графики профилей продольных и поперечных балок представлены на рис. 13-15.

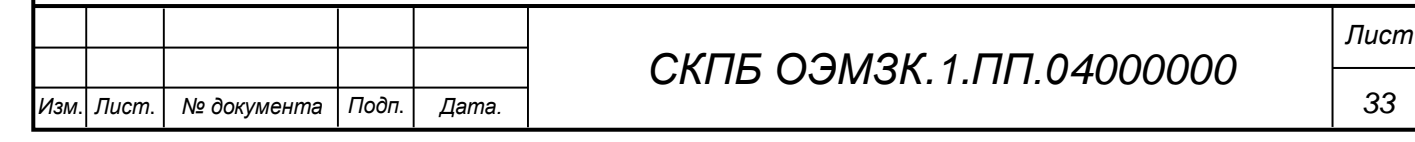

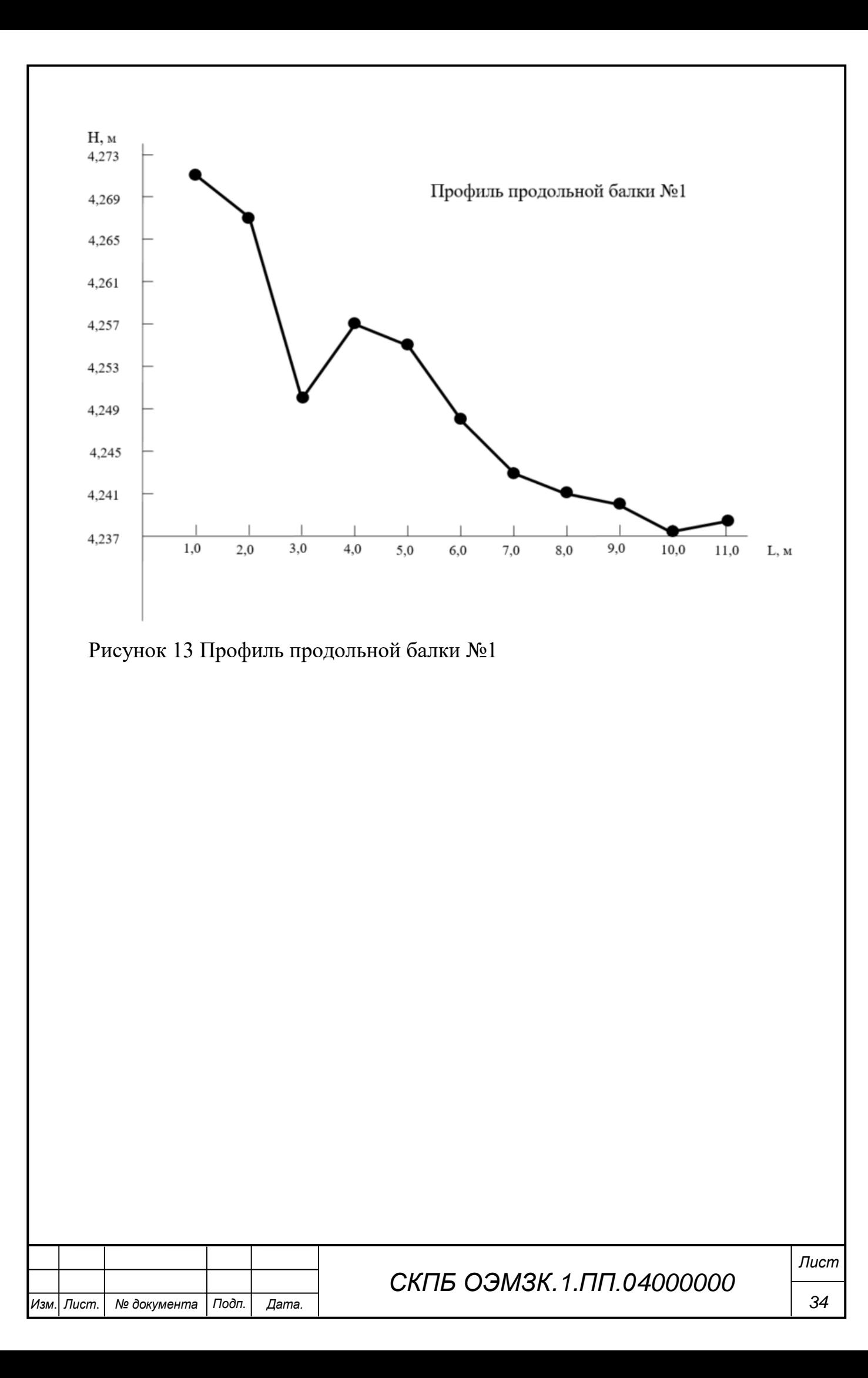

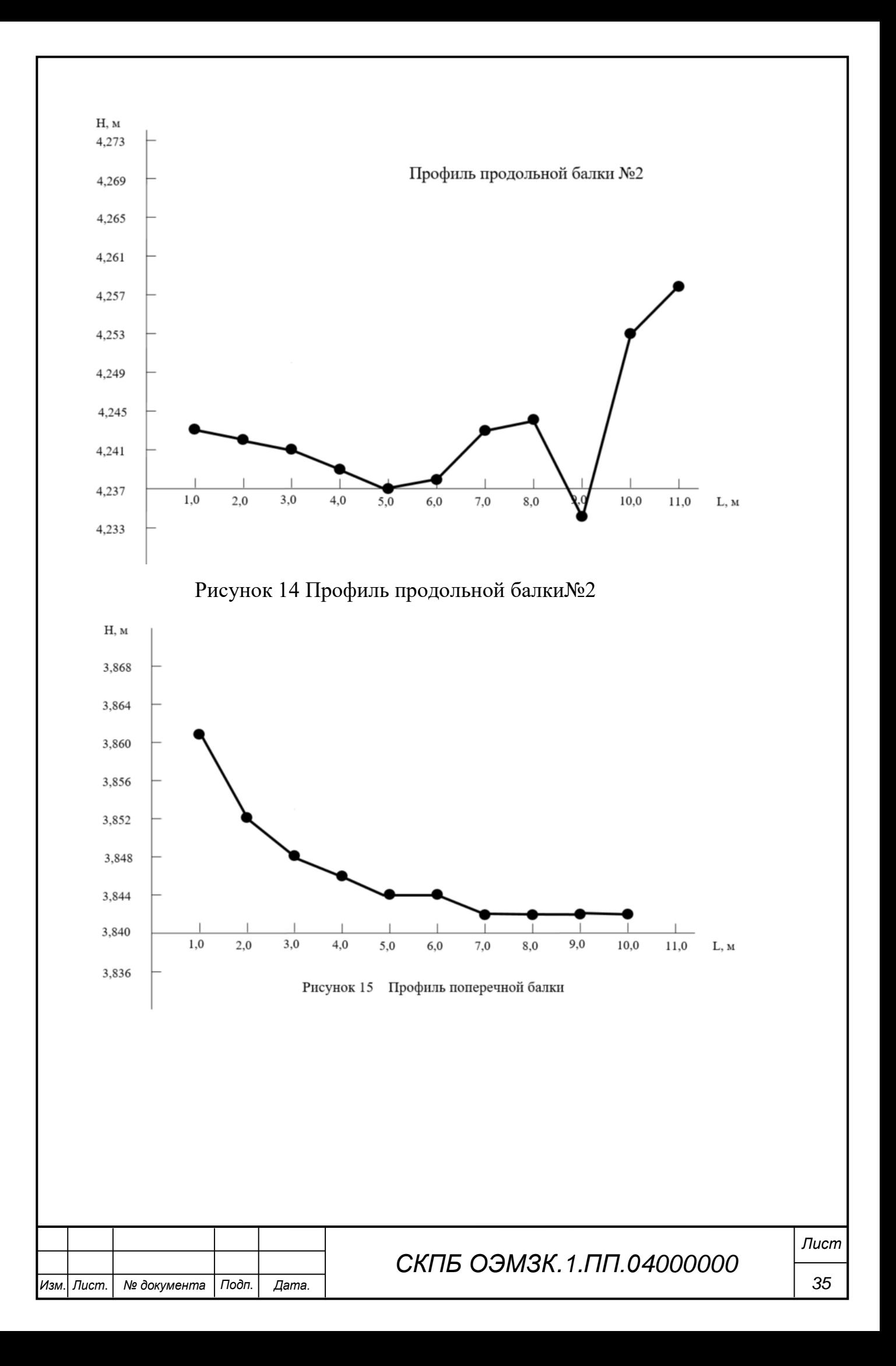

### **5. Анализ результатов, полученных в процессе реализации проекта**

Анализ полученных результатов позволяет сделать следующие выводы:

- отклонения профиля продольной балки №1 подкрановых путей не превышают допустимых значений и соответствуют техническим условиям эксплуатации;

- отклонения профиля продольной балки №2 подкрановых путей не превышают допустимых значений и соответствуют техническим условиям эксплуатации;

- отклонения профиля поперечной балки подкрановых путей не превышают допустимых значений и соответствуют техническим условиям эксплуатации. В целом взаимное пространственное положение конструктивных элементов кран –балки соответствует теоретическому в диапазоне принятых допусков.

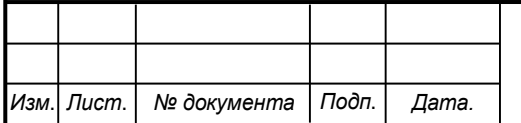

### **6. Заключение**

В процессе выполнения проекта цель и поставленные задачи реализованы в полном объеме. На высоком техническом уровне решены следующие вопросы:

- анализ проблемы и теоретическое обоснование проекта;

- изучение интерфейса аппаратно-программного комплекса проекта;

 - разработка методики сканирования, реализация и обработка результатов в ПО Recap pro;

- разработка методики размерного контроля, реализация и оформление результатов.

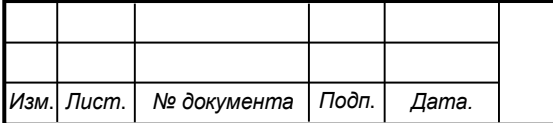

Министерство науки и высшего образования Российской Федерации

Федеральное государственное бюджетное образовательное учреждение высшего образования «Комсомольский-на-Амуре государственный университет»

### СОГЛАСОВАНО

Декан ФКС

male

### **УТВЕРЖДАЮ**

Начальник отдела ОНиПКРС Е.М. Димитриади  $(n\phi_{\text{mucb}})$  $12 \rightarrow$  $\mathcal{D}$  $2025$   $\Gamma$ .

Н.В. Гринкруг

Проректор научной работе А.В. Космынин  $(nooth(c<sub>b</sub>)$  $\kappa$  18  $\delta$   $\rho$   $\rho$   $\rho$   $20\lambda$  r.

**AKT** 

## о приемке в эксплуатацию проекта

«Разработка технологии размерного контроля взаимного положения двутавровых балок подкрановых путей по цифровой модели объекта, созданной ме-тодом наземного лазерного сканирования в ПО Recap»

г. Комсомольск-на-Амуре « » апреля 2023 г.

Комиссия в составе представителей:

со стороны заказчика

- В.И. Зайков - руководитель СКПБ,

- Н.В. Гринкруг - декана ФКС

со стороны исполнителя

- В.И. Зайков - руководителя проекта,

- К.Г. Пахотина - наставник проекта, Юшкин Илья Алексеевич,  $zp.$ ICC $m$ Гриценко Никита Владимирович, гр.1ССт Руднев Сергей Дмитриевич  $zp.$  ICC $m$ 

real

Лысенкова Ксения Викторовна  $zp.$ ICC $m$ Пашенко Артем Юрьевич  $zp.$   $lCCm$ составила акт о нижеследующем:

«Исполнитель» передает проект « Разработка технологии размерного контроля взаимного положения двутав-ровых балок подкрановых путей по цифровой модели объекта, созданной ме-тодом наземного лазерного сканирования в ПО Recap», в составе:

- ПАСПОРТ(техническое описание) проекта

Руководитель проекта В.И. Зайков (подпись, дата Наставник проекта -24 К.Г. Пахотина (подпись, дата) Vanno Исполнители проекта И.А. Юшкин (подпись, дата) Н.В. Гриценко (подпись, дата)  $\overline{\mathcal{L}}$ С.Д. Руднев (подпись, дата К.В Лысенкова (подпись, дата А.Ю Пашенко (подпись, дата